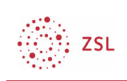

## SESAM-Medien und Unterrichtsmaterial in Moodle nutzen GLOBALE EINBINDUNG ALS MOODLE-ADMINISTRATOR:IN

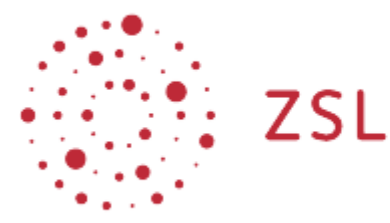

Lehrerinnenfortbildung<br>Baden-Württemberg

Moodle – Admin Christian Weismann 22.06.22 CC BY-SA 4.0

## 1. Einführung

Mit den folgenden Einstellungen lässt sich die Plattform SESAM per "LTI-Schnittstelle" so in eine Moodleplattform integrieren, dass die enthaltenen digitalen Unterrichtsmedien direkt als Moodle-Aktivität eingebunden werden können.

Hinweis: Die Einstellungen müssen von der Moodle-Administratorin/dem Moodle-Administrator vorgenommen werden.

## 2. LTI Schlüssel in SESAM erstellen

Loggen Sie sich bei https://sesam.lmz-bw.de mit Ihren persönlichen Zugangsdaten ein und klicken Sie unter Ihrem Nutzericon auf die Schaltfläche *LTI-Schlüssel*.

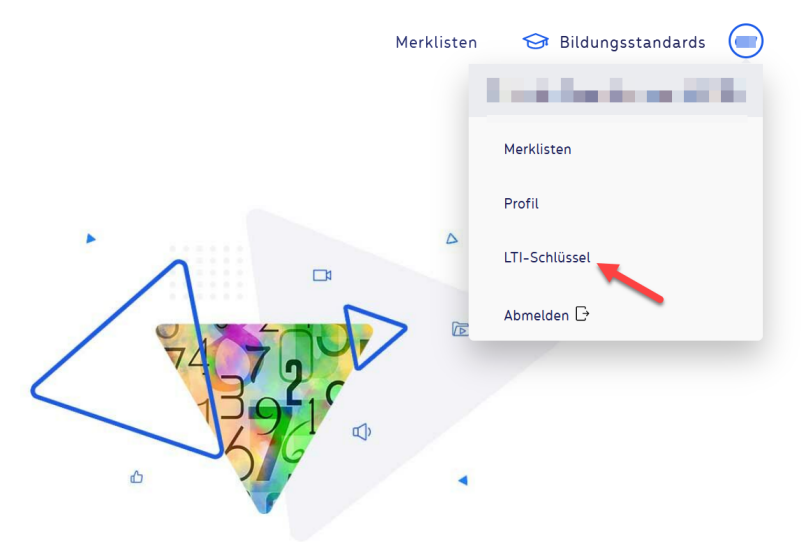

Erstellen Sie einen LTI-Zugangsschlüssel.

*1*

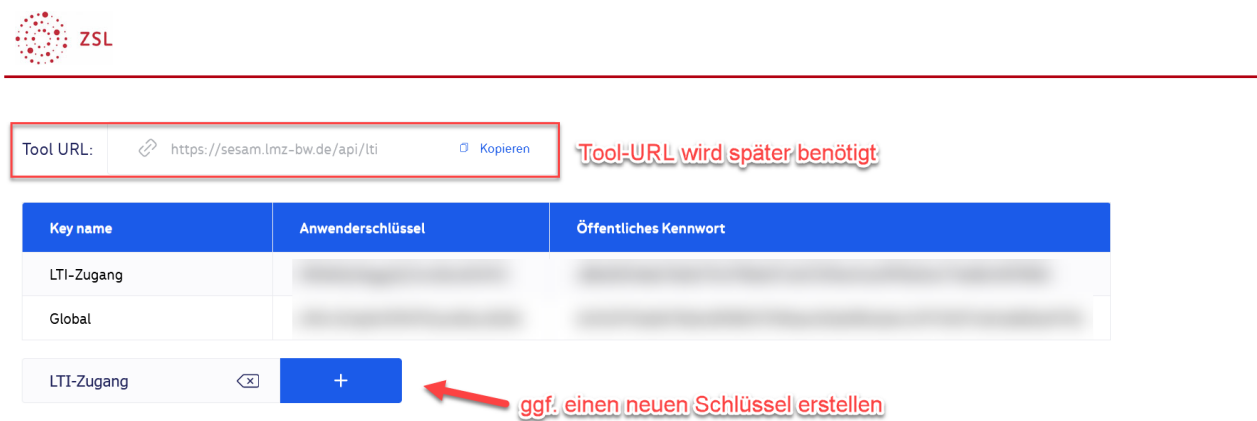

## 3. SESAM als Plugin/Aktivität in Moodle global integrieren

Wechseln Sie nun in ihr Schul-Moodle und melden Sie sich als Administrator an. Im Bereich *Website-Administration* klicken Sie auf die Registerkarte *Plugins*. Navigieren Sie dann zu *Externes Tool* und klicken auf *Tools verwalten*.

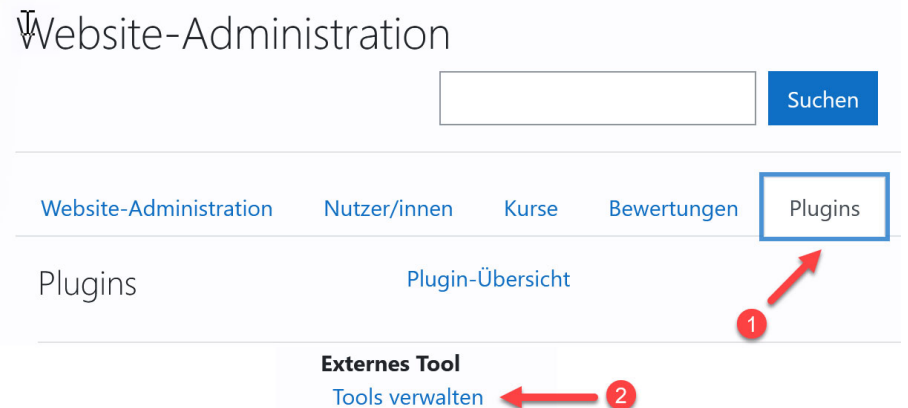

Die Schaltfläche *Tool manuell konfigurieren* führt Sie zu den weiteren Einstellungen.

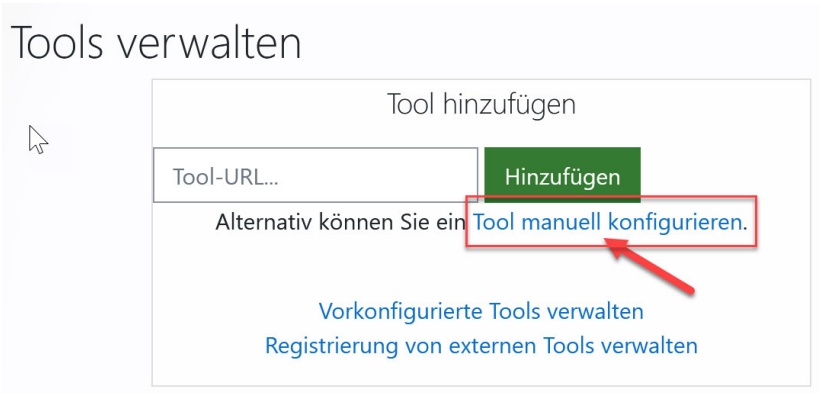

Nehmen Sie alle weiteren Einstellungen wie unten aufgeführt vor.

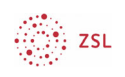

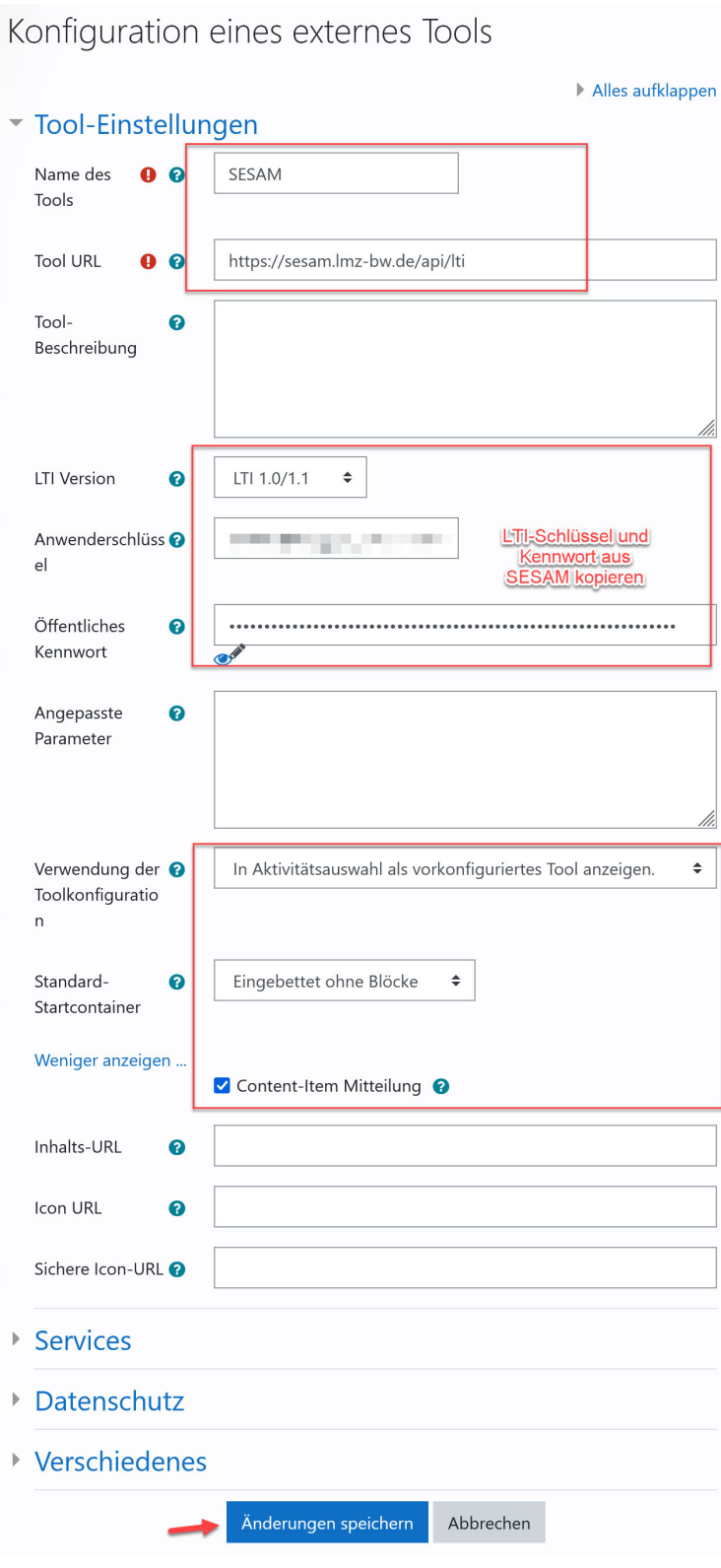

 $\sim$